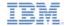

# IBM Worklight V5.0.6 Getting Started

Windows Phone 8 – Adding native functionality to hybrid application with Apache Cordova plugin

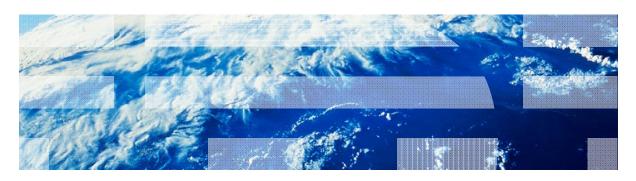

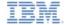

#### **Trademarks**

- IBM, the IBM logo, and ibm.com are trademarks or registered trademarks of International Business Machines Corporation, registered in many jurisdictions worldwide. Worklight is a trademark or registered trademark of Worklight, an IBM Company. Other product and service names might be trademarks of IBM or other companies. A current list of IBM trademarks is available on the Web at "Copyright and trademark information" at www.ibm.com/legal/copytrade.shtml.
- Microsoft, Windows, Windows NT, and the Windows logo are trademarks of Microsoft Corporation in the United States, other countries, or both.
- Java and all Java-based trademarks and logos are trademarks or registered trademarks of Oracle and/or its affiliates.
- Other company products or service names may be trademarks or service marks of others.
- This document may not be reproduced in whole or in part without the prior written permission of IBM.

#### **About IBM®**

See <a href="http://www.ibm.com/ibm/us/en/">http://www.ibm.com/ibm/us/en/</a>

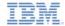

## Agenda

- Apache Cordova plug-in overview
- Implementing the plug-in using C# code
- Adding the plug-in to DOM
- Invoking the plug-in from JavaScript™

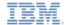

# Apache Cordova plug-in overview

- Occasionally within a Worklight® application, developers need to use a specific third-party native library or a device function not yet available in Apache Cordova.
- Apache Cordova allows developers to create custom native code blocks and to invoke them from JavaScript.
- This technique is called an Apache Cordova plug-in.
- In this module you see how to create a simple Windows Phone 8 Apache Cordova plug-in and use it in your code.
- More samples can be found in the Apache Cordova documentation at <a href="https://github.com/phonegap/phonegap-plugins">https://github.com/phonegap/phonegap-plugins</a>.

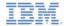

## Apache Cordova plug-in overview

- An Apache Cordova plug-in consists of two parts:
  - A C# code that runs natively within the Windows Phone OS
  - A JavaScript wrapper
- When both parts are implemented, developers are able to call a native code from JavaScript in a simple and familiar way.

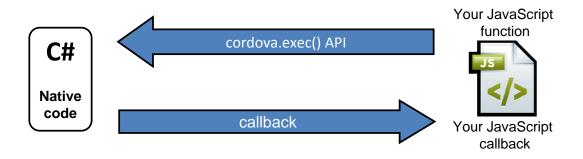

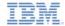

## Agenda

- Apache Cordova plug-in overview
- Implementing the plug-in using C# code
- Adding plug-in to DOM
- Invoking plug-in from JavaScript

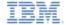

Start by creating a C# class for the plug-in.
 Call it HelloWorldPlugin.cs.

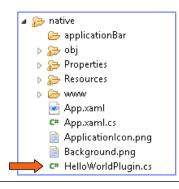

 Add the new class to your project namespace and add required imports.

```
using WPCordovaClassLib.Cordova;
using WPCordovaClassLib.Cordova.Commands;
using WPCordovaClassLib.Cordova.JSON;

∃ namespace WindowsPhoneCordovaPlugin
{
public class HelloWorldPlugin : BaseCommand
```

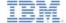

Implement the HelloWorldPlugin class and the sayHello method.

```
namespace WindowsPhoneCordovaPlugin
   public class HelloWorldPlugin : BaseCommand
       public void sayHello(string options)
           string optVal = null;
           try {
               optVal = JsonHelper.Deserialize<string[]>(options)[0];
           catch (Exception) {
               DispatchCommandResult(new PluginResult(PluginResult.Status.ERROR, "HelloWorldPlugin signaled an error"));
           if (optVal == null)
               DispatchCommandResult(new PluginResult(PluginResult.Status.ERROR, "Got null value as input"));
            else
               DispatchCommandResult(new PluginResult(PluginResult.Status.OK, "{result: Hello " + optVal + "}"));
```

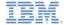

Implement the HelloWorldPlugin class and the sayHello method.

```
namespace WindowsPhoneCordovaPlugin
                                                            The JavaScript wrapper calls the
   public class HelloWorldPlugin : BaseCommand
                                                          sayHello method and pass a single
       public void sayHello(string options)
                                                          parameter. It returns a string back to
           string optVal = null;
                                                                          JavaScript.
           try {
              optVal = JsonHelper.Deserialize<string[]>
           catch (Exception) {
              DispatchCommandResult(new PluginResult(PluginResult.Status.ERROR, "HelloWorldPlugin signaled an error"));
           if (optVal == null)
              DispatchCommandResult(new PluginResult(PluginResult.Status.ERROR, "Got null value as input"));
           else
              DispatchCommandResult(new PluginResult(PluginResult.Status.OK, "{result: Hello " + optVal + "}"));
```

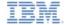

Implement the HelloWorldPlugin class and the sayHello method.

```
namespace WindowsPhoneCordovaPlugin
                                                            The DispatchCommandResult is
   public class HelloWorldPlugin : BaseCommand
                                                       responsible for returning the result back
       public void sayHello(string options)
                                                         to JavaScript whether it is success or
           string optVal = null;
                                                                             failure.
           trv {
              optVal = JsonHelper.Deserialize<string[]>
           catch (Exception) {
              DispatchCommandResult(new PluginResult(PluginResult.Status.ERROR, "HelloWorldPlugin signaled an error"));
           if (optVal == null)
              DispatchCommandResult(new PluginResult(PluginResult.Status.ERROR, "Got null value as input"));
           else
              DispatchCommandResult(new PluginResult(PluginResult.Status.OK, "{result: Hello " + optVal + "}"));
```

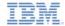

## Agenda

- Apache Cordova plug-in overview
- Implementing the plug-in using Java code
- Adding the plug-in to DOM
- Invoking the plug-in from JavaScript

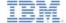

<sup>\*</sup> Notice that in the cordova.exec command the plugin class name must include its namespace.

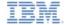

```
function HelloWorldPlugin() {
                                       function(onSayHelloSuccess, onSayHelloFailure, name){
HelloWorldPlugin.prototype.sayHe.
    cordova.exec(onSavHelloSucce
                 onSavHelloFailuce,
                 "WindowsPhoneCordov
                                           g.HelloWorldPlugin",
                 "savHello",
                 [name]
    );
};
                                                 First, create an empty function that
                                                 serves as a wrapper for the plug-in.
cordova.addConstructor(function() {
    if (!window.plugins) window.plugins = {};
    window.plugins.helloWorldPlugin = new Hell
});
```

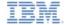

```
function HelloWorldPlugin(){
HelloWorldPlugin.prototype.sayHello = function(onSayHelloSuccess, onSayHelloFailure, name){
    cordova.exec(onSayHelloSucce
                 onSayHelloFailu
                 "WindowsPhoneCo
                                        ugin.HelloWorldPlugin",
                 "sayHello".
                 [name]
    );
                                                       Create a sayHello function
                                                by using the HelloWorldPlugin prototype
                                                  and the hardcoded plug-in class name
cordova.addConstructor(function() {
                                                     and action. It invokes the plug-in
    if (!window.plugins) window.plugins = {};
                                                        by using cordova.exec().
    window.plugins.helloWorldPlugin = new Hell
});
```

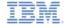

```
function HelloWorldPlugin(){
HelloWorldPlugin.prototype.sayHello = function(onSayHelloSuccess, onSayHelloFailure, name){
   cordova.exec(onSayHelloSuccess,
                                                             Success callback
                                                               Failure callback
                onSavHelloFailure,
                "WindowsPhoneCordovaPlugin.HelloWorldPlugin", < Plugin Class name
                                                             Plugin method name
                "sayHello".
                                                               Parameters array
                [name]
   );
cordova.addConstructor(function() {
   if (!window.plugins) window.plugins = {};
   window.plugins.helloWorldPlugin = new HelloWorldPlugin();
});
```

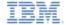

```
function HelloWorldPlugin(){
                                                The final step is to add a helloWorldPlugin
HelloWorldPlugin.prototype.savHello = functi
                                               property to the DOM window.plugins object.
   cordova.exec(onSayHelloSuccess,
                                                You can now invoke your plug-in by using
                 onSayHelloFailure,
                                             window.plugins.helloWorldPlugin.sayHello().
                 "WindowsPhoneCordovaPlugin.
                 "sayHello".
                 [name]
   );
};
cordova.addConstructor(function() {
   if (!window.plugins) window.plugins = {};
   window.plugins.helloWorldPlugin = new HelloWorldPlugin();
```

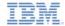

## Agenda

- Apache Cordova plug-in overview
- Implementing the plug-in using Java code
- Adding the plug-in to DOM
- Invoking the plug-in from JavaScript

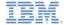

## Invoking plug-in from JavaScript

Now you are ready to invoke your plug-in from JavaScript.

```
function greetMe() {
    window.plugins.helloWorldPlugin.sayHello(sayHelloSuccess, sayHelloFailure, $("#NameInput").val());
}

function sayHelloSuccess(data) {
    alert("OK: " + data);
}

Success and Failure callbacks

function sayHelloFailure(data) {
    alert("FAIL: " + data);
}
```

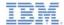

#### Invoking plug-in from JavaScript

 The sample for this training module can be found in the Getting Started page of the IBM Worklight documentation website at

http://www.ibm.com/mobile-docs

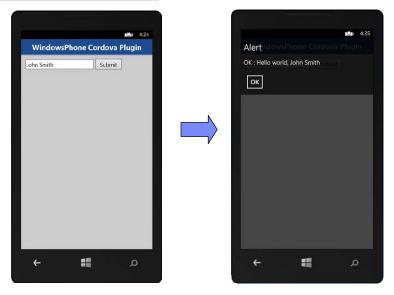

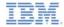

#### **Notices**

- Permission for the use of these publications is granted subject to these terms and conditions.
- This information was developed for products and services offered in the U.S.A.
- IBM may not offer the products, services, or features discussed in this document in other countries. Consult your local IBM representative for information on the products and services currently available in your area. Any reference to an IBM product, program, or service is not intended to state or imply that only that IBM product, program, or service may be used. Any functionally equivalent product, program, or service that does not infringe any IBM intellectual property right may be used instead. However, it is the user's responsibility to evaluate and verify the operation of any non-IBM product, program, or service.
- IBM may have patents or pending patent applications covering subject matter described in this document.
   The furnishing of this document does not grant you any license to these patents. You can send license inquiries, in writino. to:
  - IBM Director of Licensing IBM Corporation North Castle Drive Armont, NY 10504-1785
     Is a
  - For license inquiries regarding double-byte character set (DBCS) information, contact the IBM Intellectual Property Department in your country or send inquiries, in writing, to:
    - Intellectual Property Licensing Legal and Intellectual Property Law IBM Japan Ltd.
       1623-14, Shimotsuruma, Yamato-shi Kanagawa 242-8502 Japan
- The following paragraph does not apply to the United Kingdom or any other country where such provisions are inconsistent with local law: INTERNATIONAL BUSINESS MACHINES CORPORATION PROVIDES THIS PUBLICATION 'AS IS' WITHOUT WARRANTY OF ANY KIND. EITHER EXPRESS OR IMPLED, INCLUDING, BUT NOT LIMITED TO, THE IMPLIED WARRANTIES OF NON-INFRINGEMENT, MERCHANTABILITY OR FITNESS FOR A PARTICULAR PURPOSE. Some states do not allow disclaimer of express or implied warranties in certain transactions. Herofore, this statement may not apoly to you.
- This information could include technical inaccuracies or typographical errors. Changes are periodically
  made to the information herein; these changes will be incorporated in new definitions of the publication. IBM
  may make improvements and/or changes in the product(s) and/or the program(s) described in this
  publication at any time without notice.
- Any references in this information to non-IBM Web sites are provided for convenience only and do not in any manner serve as an endorsement of those Web sites. The materials at those Web sites are not part of the materials for this IBM product and use of those Web sites is at your own risk.
- IBM may use or distribute any of the information you supply in any way it believes appropriate without incurring any obligation to you.
- Licensees of this program who wish to have information about it for the purpose of enabling: (i) the
  exchange of information between independently created programs and other programs (including this one)
  and (ii) the mutual use of the information which has been exchanged, should contain.
  - IBM Corporation Dept F6, Bldg 1 294 Route 100 Somers NY 10589-3216

- Such information may be available, subject to appropriate terms and conditions, including in some cases, payment of a fee.
- The licensed program described in this document and all licensed material available for it are provided by IBM under terms of the IBM Customer Agreement, IBM International Program License Agreement or any equivalent agreement between us.
- Information concerning non-IBM products was obtained from the suppliers of those products, their
  published announcements or other publicy available sources. IBM has not tested those products and
  cannot confirm the accuracy of performance, compatibility or any other claims related to non-IBM products.
  Questions on the causabilities of non-IBM products should be addressed to the suppliers of those products.

#### COPYRIGHT LICENSE:

- This information contains sample application programs in source language, which illustrate programming techniques or vaious operating platforms. You may copy, modily, and distribute these sample programs in any form without payment to IBM, for the purposes of developing, using, marketing or distributing application programs conforming to the application programming interface for the operating platform for which the sample programs are written. These examples have not been throughly tested under all conditions. IBM, therefore, cannot guarantee or imply reliability, serviceability, or function of these nonzarias.
- Each copy or any portion of these sample programs or any derivative work, must include a copyright notice as follows:
  - © (your company name) (year). Portions of this code are derived from IBM Corp. Sample Programs.
     © Copyright IBM Corp. enter the year or years. All rights reserved.

#### Privacy Policy Considerations

- IBM Software products, including software as a service solutions, ("Software Offerings") may use cookies or other technologies to collect product usage information, to help improve the end user experience, to tailor interactions with the end user or for other purposes. In many cases no personally identifiable information is collected by the Software Offerings. Some of our Software Offerings can help enable you to collect personally identifiable information. If this Software Offering uses cookies to collect personally identifiable information, specific information about this offering's use of cookies is set forth below.
- Depending upon the configurations deployed, this Software Offering may use session cookies that collect session information (generated by the application server). These cookies contain no personally identifiable information and are required for session management. Additionally, persistent cookies may be randomly generated to recognize and manage anonymous users. These cookies also contain no personally identifiable information and are required.
- If the configurations deployed for this Software Offening provide you as customer the ability to collect personally identifiable information from end users via cookies and other technologies, you should seek your own legal advice about any laws applicable to such data collection, including any requirements for notice and consent. For more information about the use of various technologies, including cookies, for these purposes, see IBMs Privacy Policy at the Privacy Policy at the Privacy Policy and Privacy Policy and Privacy Policy and Privacy Policy and Software ass-a Service'.

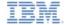

#### Support and comments

- For the entire IBM Worklight documentation set, training material and online forums where you can post questions, see the IBM website at:
  - http://www.ibm.com/mobile-docs

#### Support

- Software Subscription and Support (also referred to as Software Maintenance) is included with licenses purchased through Passport Advantage and Passport Advantage Express. For additional information about the International Passport Advantage Agreement and the IBM International Passport Advantage Express Agreement, visit the Passport Advantage website at:
  - http://www.ibm.com/software/passportadvantage
- If you have a Software Subscription and Support in effect, IBM provides you assistance for your routine, short duration installation and
  usage (how-to) guestions, and code-related questions. For additional details, consult your IBM Software Support Handbook at:
  - http://www.ibm.com/support/handbook

#### Comments

- We appreciate your comments about this publication. Please comment on specific errors or omissions, accuracy, organization, subject
  matter, or completeness of this document. The comments you send should pertain to only the information in this manual or product and
  the way in which the information is presented.
- For technical questions and information about products and prices, please contact your IBM branch office, your IBM business partner, or your authorized remarketer.
- When you send comments to IBM, you grant IBM a nonexclusive right to use or distribute your comments in any way it believes
  appropriate without incurring any obligation to you. IBM or any other organizations will only use the personal information that you supply
  to contact you about the issues that you state.
- Thank you for your support.
- Submit your comments in the IBM Worklight forums at:
  - https://www.ibm.com/developerworks/mobile/mobileforum.html
- If you would like a response from IBM, please provide the following information:
  - Name
  - Address
  - Company or Organization
  - Phone No.
  - Email address

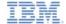

#### Thank You

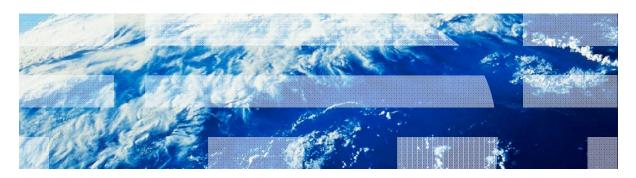